#### **DEBUTER UNE VIDEO AVEC 1ER ELEMENT 14**

**avant de lancer le logiciel, il faut constituer un dossier (retenez le chemin de son enregistrement il faudra y retourner ajouter les médias sur le ban de montage) avec tout ce que vous allez vouloir montrer photos, vidéos, musique, images, fichier. Psd, (fait avec photoshop) etc … seulement après ouvrez votre logiciel** 

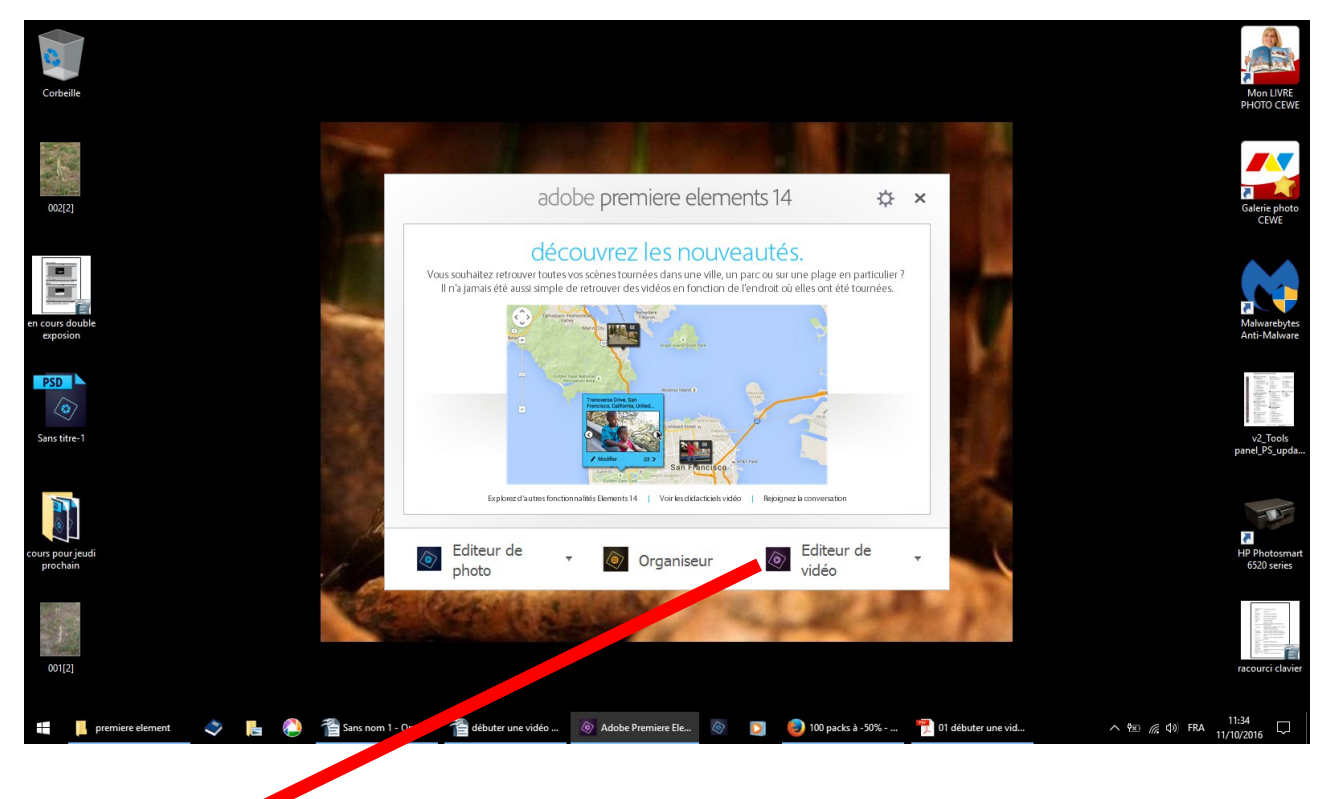

**clic éditeur vidéo** 

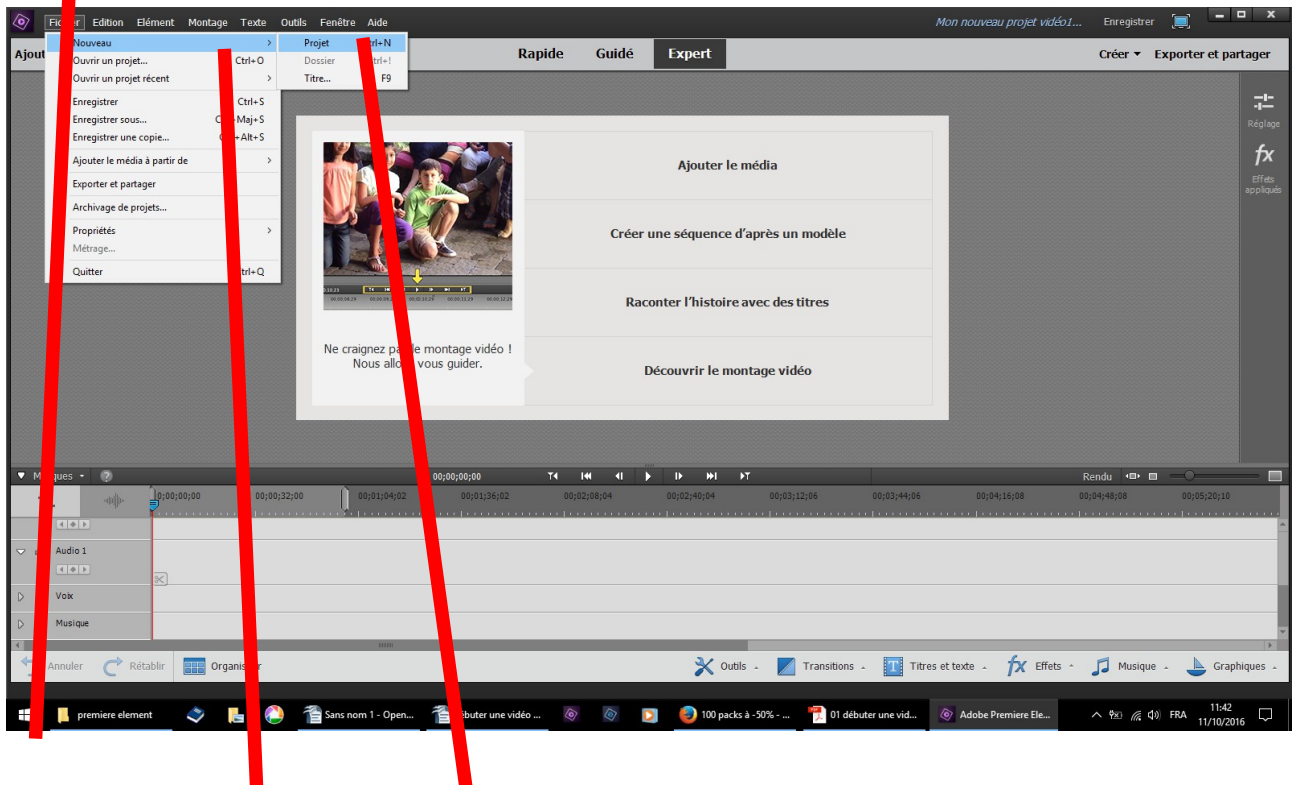

## **fichier nouveau projet**

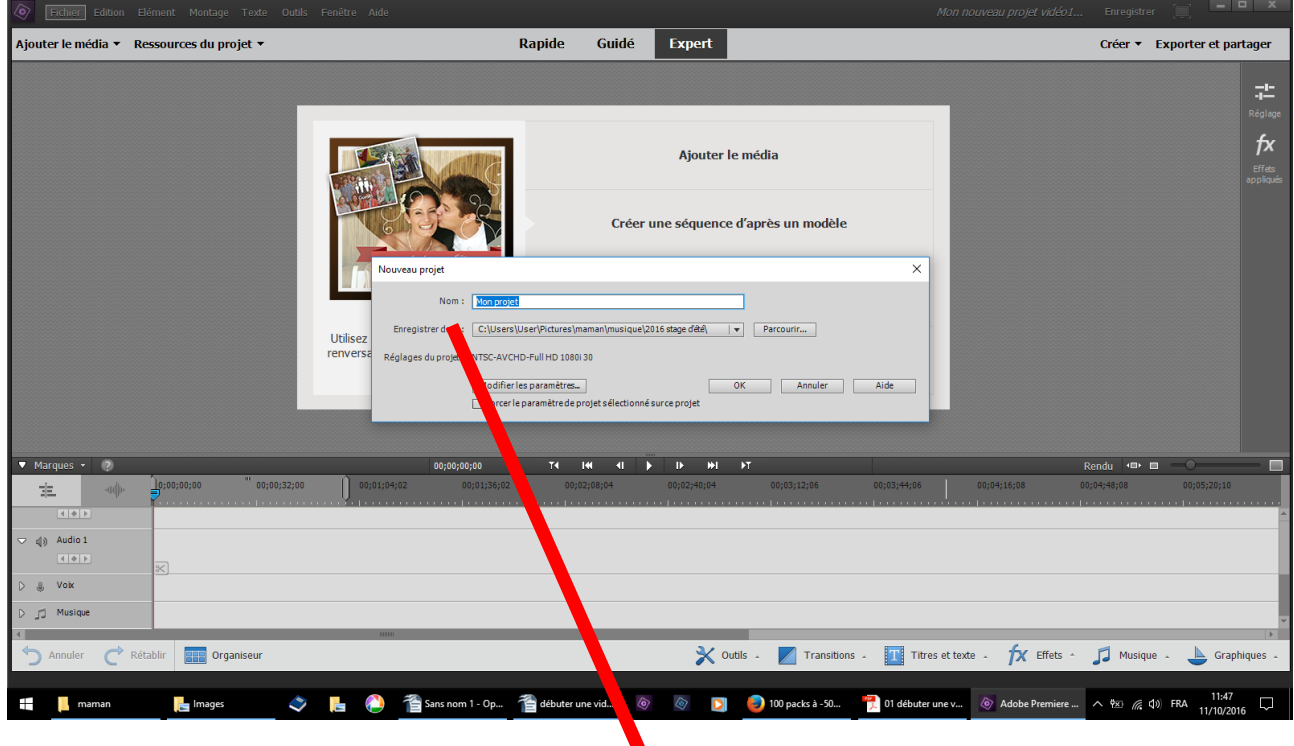

**un tableau s'ouvre renseigner 1 - nom : donner un non à votre projet** 

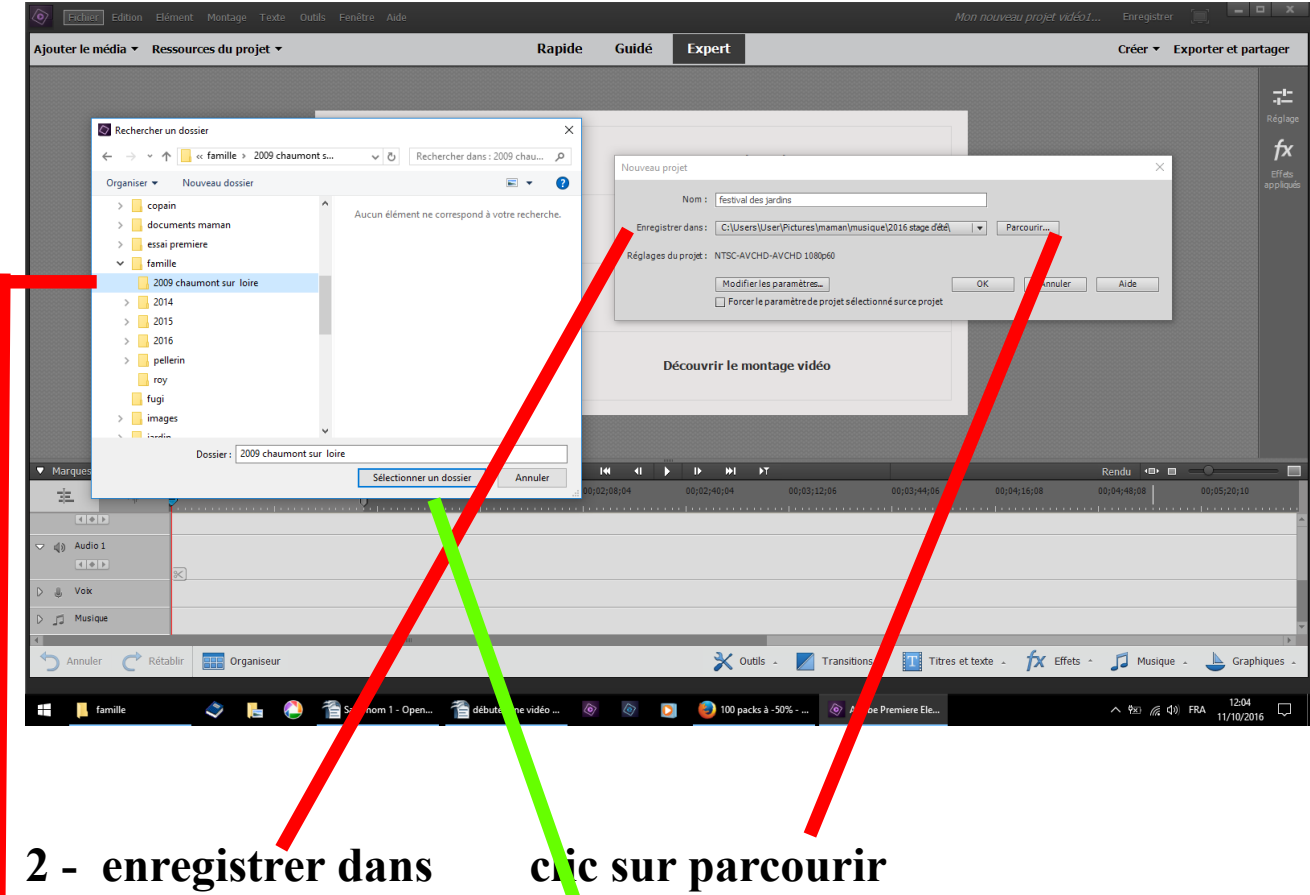

**3 - un autre tableau s'ouvre c<mark>hercher le dossier que vous avez</mark>** crée sélectionnez le sans l'ouvrir

**4 - clic sur sélectionner un dossier**

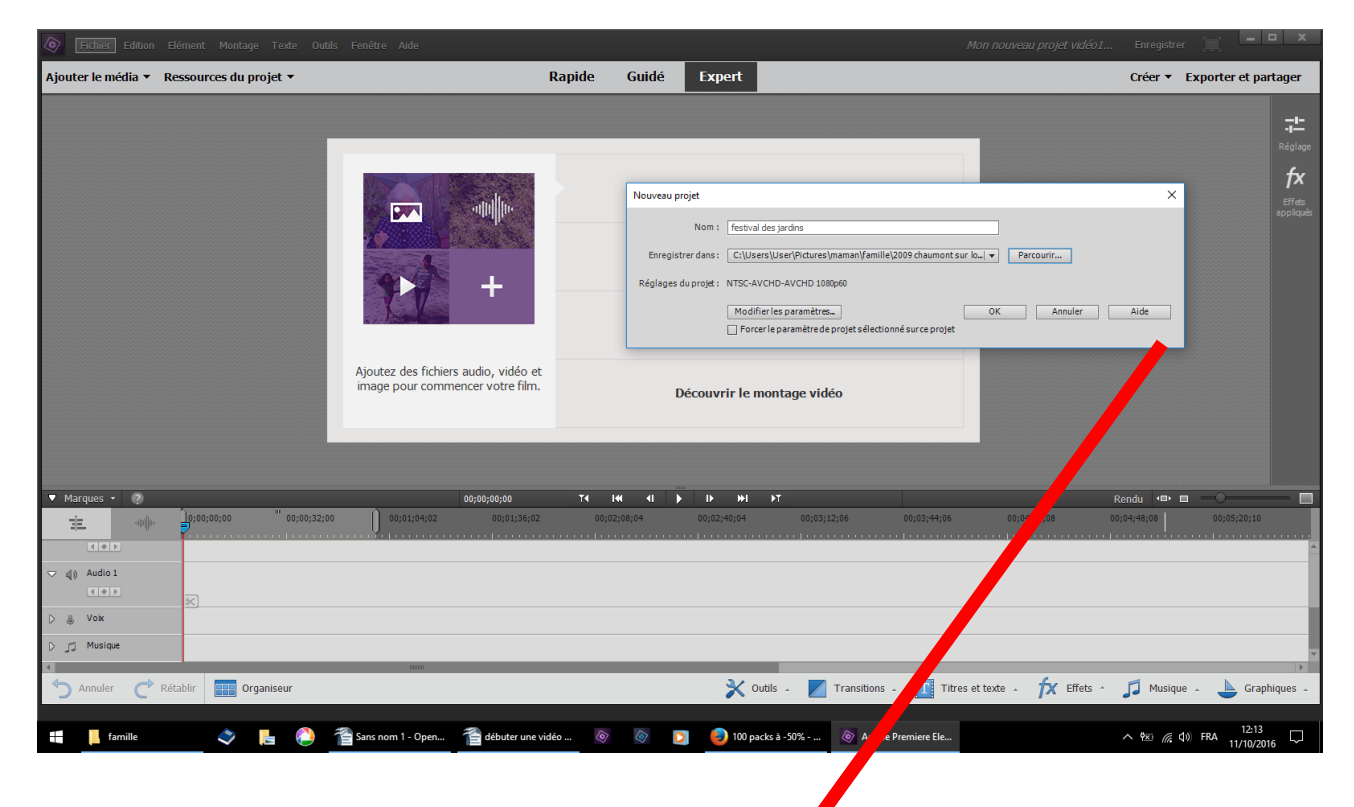

### **le deuxième tableau s'est fermé reste premier tableau clic sur OK**

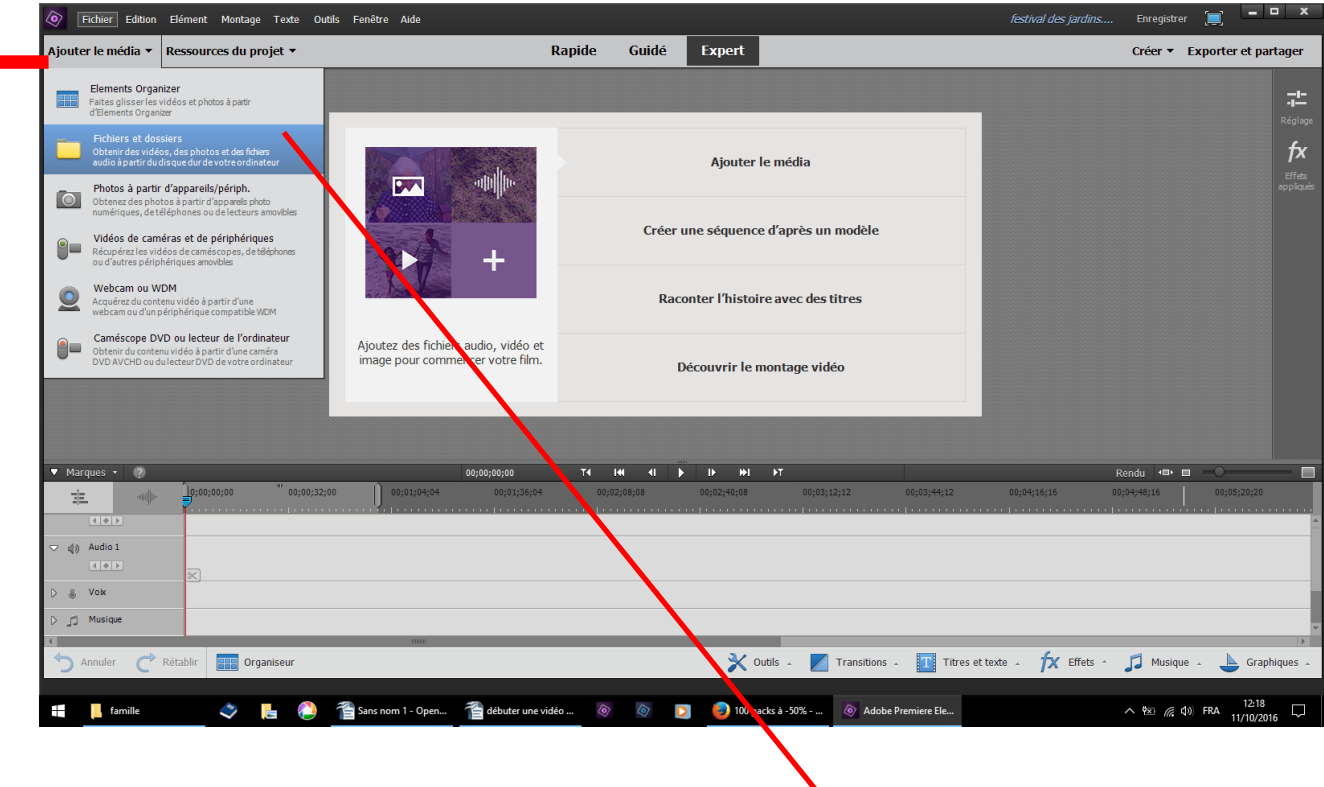

### **ajouter le média six propositions**

# **nous avons crée un dossier donc choisir fichiers dossiers**

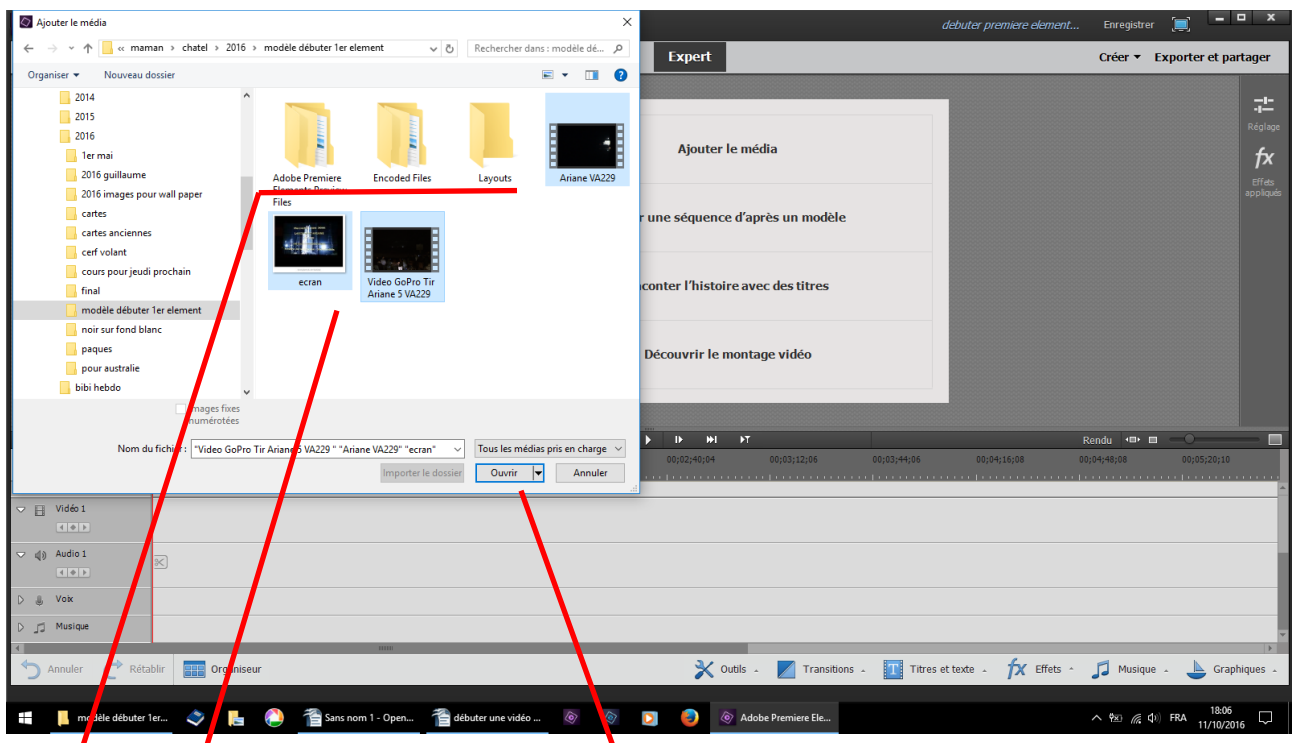

dans le dossier que vous avez crée,

remarquez trois nouveaux dossiers générés par première **éléments, ils serviront repère pour reprendre votre vidéo** il y en/aura un quatrième quand vous quitterez votre travail

**bleuissez pour les sélectionner les images, vidéos, musiques que vous avez dans votre dossier ouvrir**

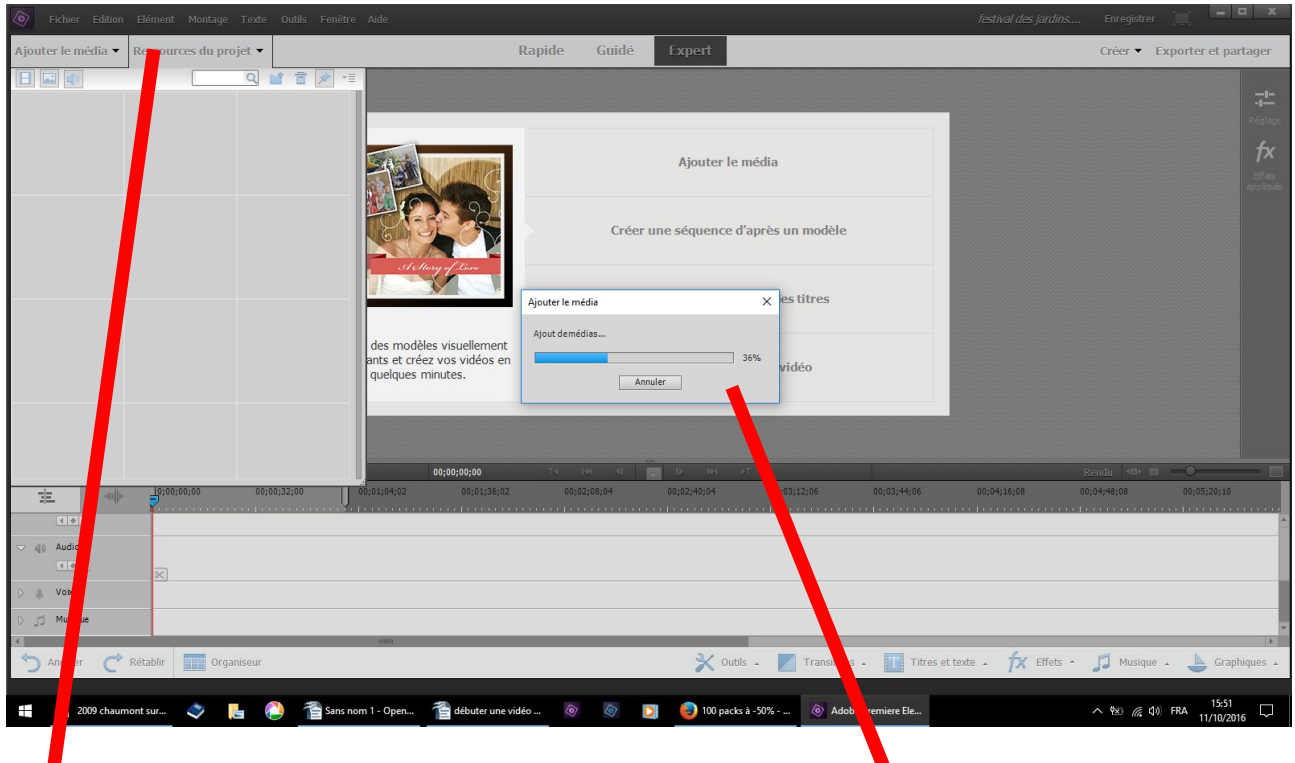

## **le tableau ressource du projet s'ouvre le logiciel indique la progression du chargement**

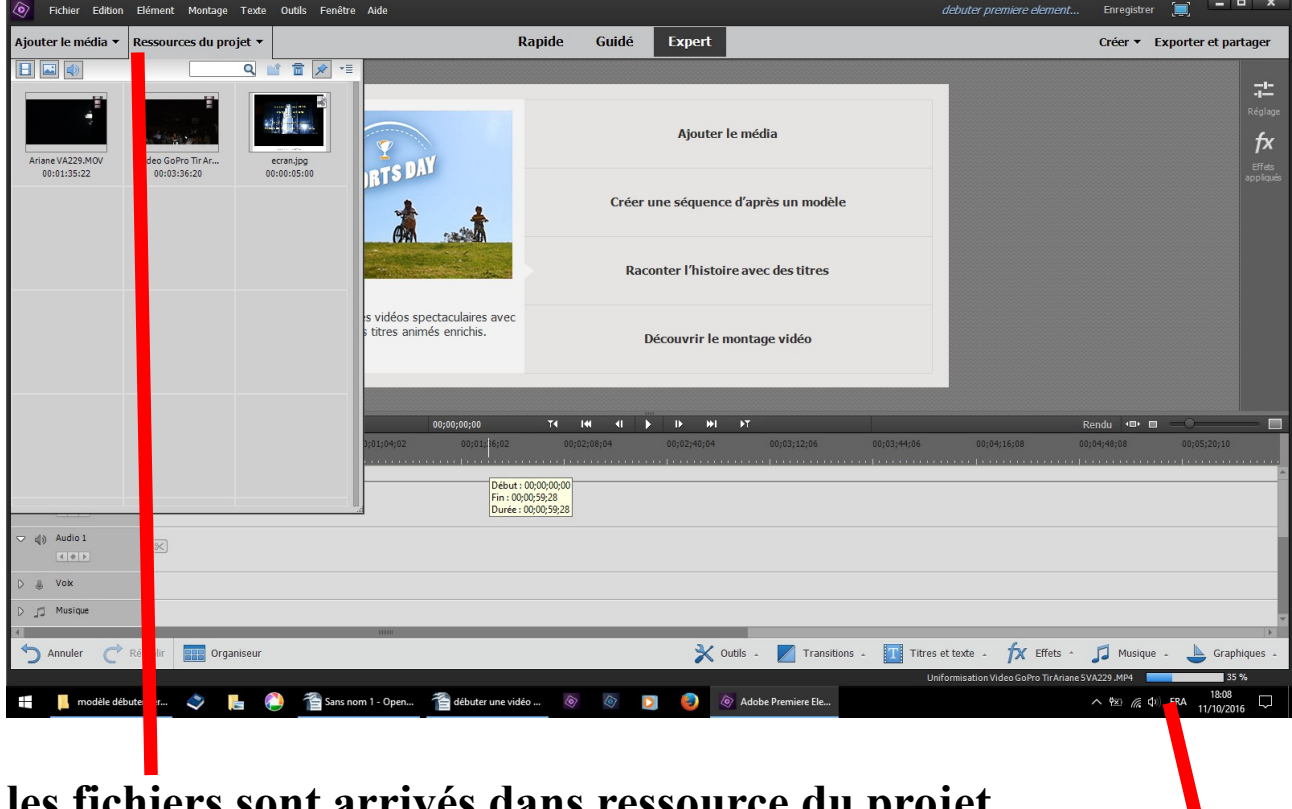

**les fichiers sont arrivés dans ressource du projet le logiciel analyse vos vidéos**

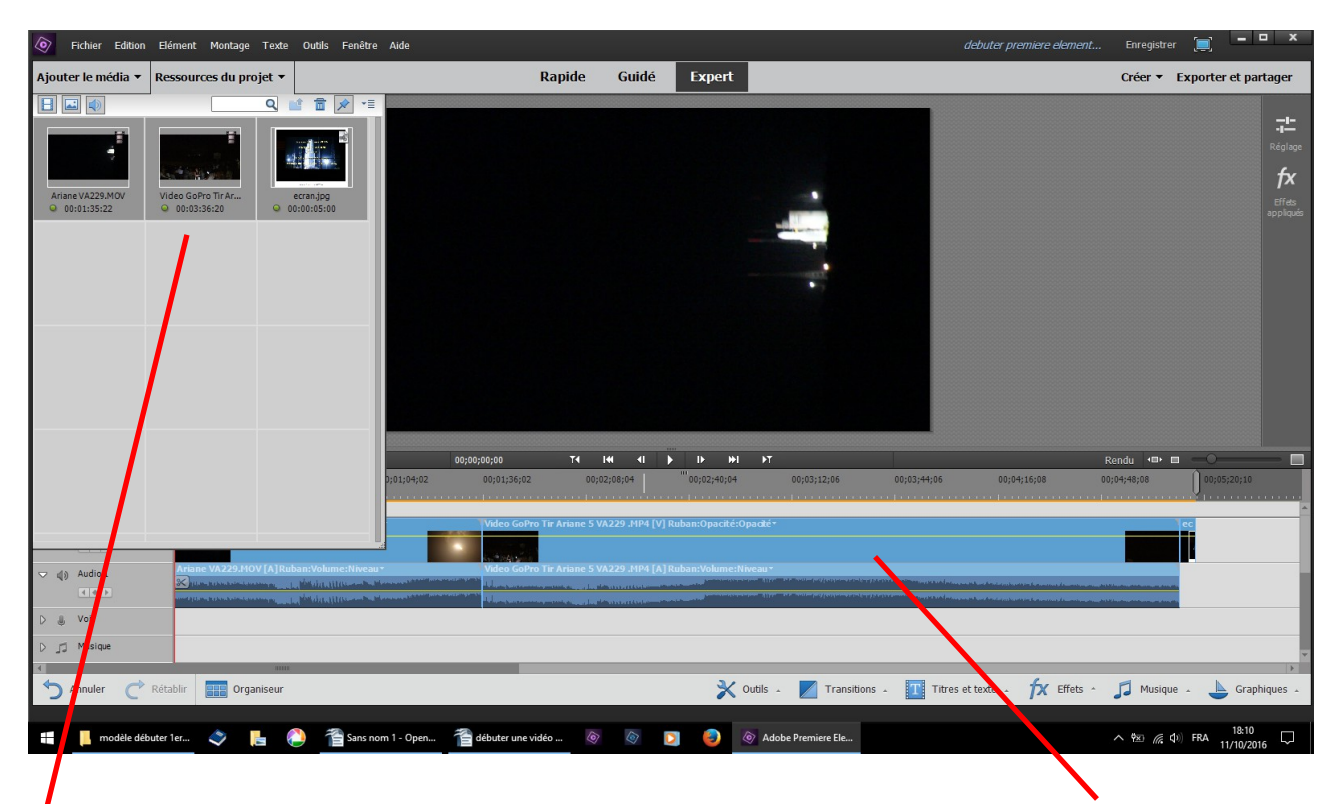

**sélectionnez les dossiers, en cliquant sur l'un d'eux à l'aide de la souris, faire glisser les dossiers sur l'une des pistes du ban de montage**

**à partir de ces éléments, vous allez pouvoir concrétiser votre vidéo d'abord sur le ban de montage, puis en sortie sur l'ordinateur ou DVD**